# **SOSIALISASI PEMANFAATAN APLIKASI SPARKOL VIDEOSCRIBE DALAM PEMBUATAN BAHAN PRESENTASI PADA KARANG TARUNA**

### **Nunu Kustian1), Reko Syarif Hidayatullah2), Rizki Ridwan3)**

Informatika, Fakultas Teknik dan Ilmu Komputer Universitas Indraprasta PGRI *[kustiannunu@gmail.com](mailto:kustiannunu@gmail.com)1) , [rifkyjr@yahoo.co.id](mailto:rifkyjr@yahoo.co.id)2) , [rizki8992@gmail.com](mailto:rizki8992@gmail.com)3)*

#### **Abstrak**

Pemanfaatan media teknologi aplikasi Sparkol Videoscribe tidak hanya digunakan dalam proses pembelajaran di sekolah tetapi dalam sosialisasi terhadap karang taruna untuk membuat presentasi yang unik, inovatif, dan menumbuhkan kreativitas pemuda karang taruna yang secara langsung dapat di kreasikan ke dalam bentuk video animasi dimana banyak pengguna aplikasi ini yang memanfaatkan untuk menyampaikan sebagai media komunikasi, dari pemberi informasi ke penerima informasi. Sebagai pemberdayaan pemuda karang taruna maka kami berupaya memberikan solusi untuk memperkuat potensi atau daya yang dimiliki oleh pemuda karang taruna menjadi semakin berdaya, kreatif, dan inovatif yang tidak saja mengenal pembuatan presentasi hanya bisa melalui *microsoft powerpoint* tetapi dengan bantuan *software* Sparkol Videoscribe yang menyediakan banyak animasi yang dapat dikembangkan dan diaplikasikan sesuai dengan ide-ide yang dimiliki pemuda karang taruna. Hasil dari sosialisasi ini adalah menambah wawasan peserta dengan menggunakan komputer yang didukung oleh jaringan *internet* maupun *mode offline* dimana aplikasi Sparkol VideoScribe dapat dimanfaatkan sebagai media pembuatan presentasi berbasis video animasi.

Keywords: Karang Taruna, Presentasi, Sparkol VideoScribe

#### *Abstract*

*Utilization of media technology Sparkol application Videoscribe is not only used in the learning process in school but in socialization towards coral midshipman to create presentations that are unique, innovative, and fosters the creativity of youth coral midshipman who can directly in the process in the form of animated videos to which many users are utilizing this application to deliver as a communication medium, from the giver to the receiver information. As a youth empowerment coral midshipman then we strive to provide solutions to strengthen the potential or power possessed by the youth group of reefs become increasingly empowered, creative, and innovative that not only knows making the presentation can only through microsoft powerpoint but with the help of software Sparkol Videoscribe which provides a lot of animation that can be developed and applied in accordance with the ideas of youth-owned coral midshipman. The result of this socialixation is adding insights participants by using a computer that is powered by the internet as well as offline mode where applications Sparkol Videoscribe can be used as a media creation of presentation-based video animation.*

*Keywords: Midshipman Coral, Presentation, Sparkol Videoscribe*

## **PENDAHULUAN**

Kegiatan beroganisasi adalah hak asasi setiap orang untuk berpartisipasi dalam organisasi sesuai dengan hati nuraninya. Kebebasan berorganisasi diatur dalam Pancasila dan UUD 1945 pasal 28E ayat 3 yang berbunyi "Setiap orang berhak atas kebebasan berserikat, berkumpul, dan mengeluarkan pendapat". Salah satu organisasi di lingkungan masyarakat adalah karang taruna yang merupakan wadah pengembangan generasi muda nonpartisan, yang tumbuh atas dasar kesadaran dan rasa tanggung jawab sosial dari, oleh, dan untuk masyarakat yang khususnya generasi muda di wilayah Desa/Kelurahan atau komunitas sosial sederajat yang terutama bergerak dibidang kesejahteraan sosial. Pada umumnya, organisasi karang taruna memiliki kegiatan berupa event-event olahraga, membersihkan maupun memelihara lingkungan di sekitar tempat tinggalnya, dan mengadakan ataupun ikut serta pada acara-acara kepemudaan. Namun di era teknologi informasi seperti sekarang ini dimana informasi bisa diterima dengan cepat suatu organisasi seperti karang taruna sudah tidak diminati lagi oleh para pemuda itu sendiri dikarenakan kemungkinan telah terjadi degradasi jiwa sosial pada para pemuda di Indonesia.

Kemajuan teknologi tidak dipungkiri memiliki pengaruh besar dalam perubahan yang menghasilkan suatu hal baru dan secara tidak langsung ikut mempengaruhi pemuda. Pemuda dengan jiwa mudanya tentu sangat sensitif dengan apa yang dinamakan perubahan. Dinamika teknologi informasi yang begitu cepat menyebabkan dinamika pemuda yang cepat juga. Hal inilah yang menyebabkan kaang taruna tidak diminati arus kemajuan teknologi informasi, kurangnya inovasi berupa kegiatan-kegiatan dan tidak bisa mengantisipasi cepatnya dinamika pemuda itu sendiri. Ide untuk membentuk organisasi sosial kepemudaan yang berbasis teknologi informasi harus segera diinplementasikan karena pemuda Indonesia sekarang mayoritas menggunakan teknologi informasi seperti jejaring sosial, blog, ataupun sekedar berkunjung ke halaman webite. Oleh sebab itu, semua elemen dan pihak harus bekerjasama dan membangun serta memelihara suatu organisasi sosial kepemudaan berbasis teknologi informasi. Ada berbagai upaya yang dapat dilakukan untuk meningkatkan pengetahuan teknologi informasi dalam hal ini adalah cara menyampaikan keperluan presentasi berbentuk media gambar yang dikemas ke dalam video dengan bantuan aplikasi Sparkol VideoScribe. Maka dari itu kami akan memberikan sosialisasi pemanfaatan aplikasi Sparkol VideoScribe dalam pembuatan presentasi pada karang taruna RT. 01 RW. 05 Jatiranggon dan RT. 005 RW. 010 Lubang Buaya yang memperjelas sistem komunikasi antara pengirim dan penerima.

## **METODE PELAKSANAAN**

Peningkatan teknologi yang semakin berkembang memerlukan kesiapan yang tepat dan cepat dalam pemanfaatannya bagi pemuda yang mampu untuk memperbaiki atau meningkatkan kedudukannya dalam masyarakat merupakan hasil dari proses *empowering* di dalam wadah karang taruna.

Metode yang digunakan dalam pengabdian mayarakat ini adalah metode seminar. Merujuk pada pendapat Ulih Bukit "Metode seminar adalah suatu kegiatan ilmiah yang dilaksanakan oleh beberapa orang dalam suatu sidang yang berusaha membahas/mengupas masalah-masalah atau hal-hal tertentu dalam rangka mencari jalan memecahkannya atau pedoman pelaksanaannya". Dengan situasi dan kondisi yang ada dalam karang taruna, maka kami menawarkan solusi untuk melakukan tinjauan dan

melakukan workshop langsung terhadap para pengurus dan anggota karang taruna untuk lebih memahami pemanfaatan media Sparkol VideoScribe serta pelatihan pembuatan presentasi sebagai upaya yang berkualitas, terampil, cerdas, inovatif, berkarakter, serta memiliki kesadaran dan tanggung jawab sosial.

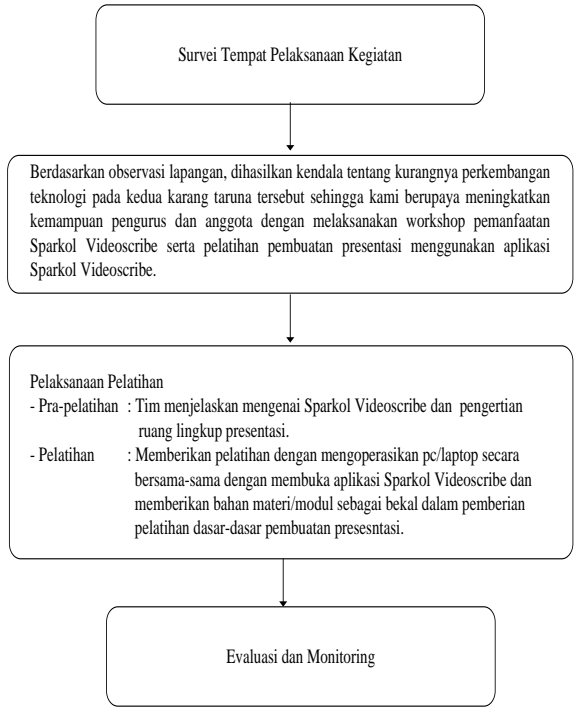

Gambar 1. Langkah Kerja Metode Pengabdian Kegiatan Masyarakat

## **Bahan dan Alat yang Digunakan**

Bahan dan alat yang digunakan dalam program pengbdian ini adalah sebagai berikut:

- 1. Modul dengan topik "Pemanfaatan Aplikasi Sparkol VideoScribe Dalam Pembuatan Bahan Presentasi pada Karang Taruna".
- 2. Proyektor.
- 3. Laptop/Smartphone.
- 4. Internet.
- 5. Software Pendukung

## **HASIL DAN PEMBAHASAN**

Sasaran kegiatan Pengabdian Kepada Masyarakat ini adalah pemanfaatan aplikasi Sparkol VideoScribe dalam pembuatan bahan presentasi. Secara umum sasaran kegiatan PKM ini diperuntukkan bagi semua anggota karang taruna, pembina, pengurus karang taruna RT. 01 RW. 05 Jatiranggon dan RT. 005 RW. 010 Lubang Buaya. Jumlah peserta yang ada pada kedua karang taruna tersebut kurang lebih 15 orang dan hampir semua mengikuti pelatiham.

Berikut adalah langkah-langkah penggunaan Sparkol VideoScribe:

1. *Download software* sparkol Videoscribe sesuai sistem operasi pc/laptop yang digunakan ke situs resmi [http://www.videoscribe.com.](http://www.videoscribe.com/) Setelah download, instal software Sparkol Videoscribe sampai selesai. Terdapat opsi untuk kebutuhan masing-

masing pengguna, jika menginginkan untuk jangka panjang serta mendapatkan fitur lengkapnya diwajibkan untuk membayar, namun tanpa membayar pun dapat free trial maksimal 7 hari trial/email. Sebenarnya banyak situs-situs yang menyediakan software SparkolVideoscribe secara offline sesuai dengan sistem operasi pc/laptop yang digunakan. Setelah di download crack software Sparkol Videoscribe, install lalu buka folder crack tersebut dan copy "VideoScribeBin" dan paste ke folder direktori: Untuk 64 bit= C\Program Files(x86)\Sparkol\SparkolVideoScribe\ Untuk 32 bit= C\Program Files\Sparkol\SparkolVideoScribe\

2. Videoscribe-Sparkol hanya bisa dijalankan jika terhubung dengan internet pada saat mendaftar. Setelah mendaftarkan akun email, lakukan verifikasi email yang dikirimkan dari Sparkol Videoscribe. Setelah di verifikasi, lakukan login.

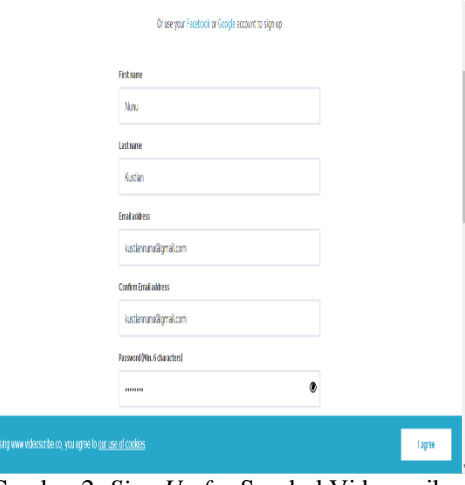

Gambar 2. *Sign Up for* Sparkol Videoscribe

3. *Login* bisa dilakukan secara *mode offline*, masukkan *username* (email Anda) dan *password* yang sudah dibuat pada saat mendaftar. Centang "*remember me*" saat *login* (untuk dapat menggunakan *mode offline*).

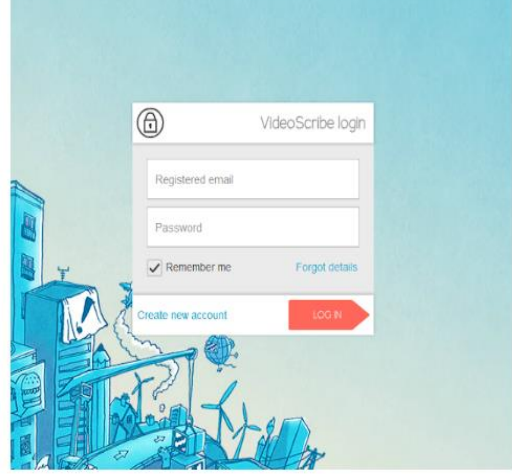

Gambar 3. *Login for* Sparkol Videoscribe

Sesudah login, Anda akan ditunjukkan video tutorial gambaran besar bagaimana mengoperasikan *software* ini.

4. Kemudian klik *Create a New Scribe* atau *klik Add* untuk membuat presentasi hasil kreasi inovatif Anda. Setelah itu akan tampil halaman depan animasi.

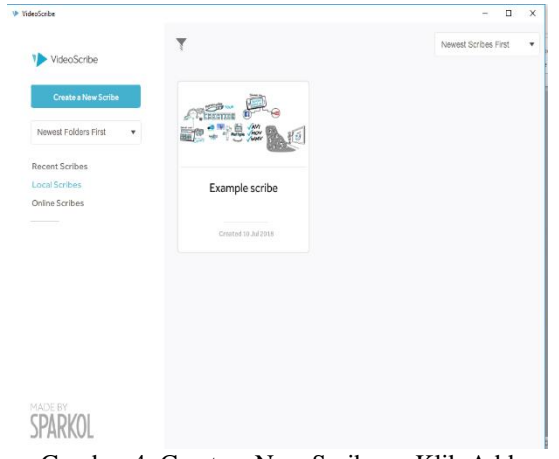

Gambar 4. Create a New Scribe or Klik Add

5. Untuk setiap icon/menu mempunyai fungsi khususnya. Contoh: tambah gambar, input teks, input chart, input file m3, atau Anda bisa record suara Anda sesuai kepada urutan animasi yang sudah Anda rencanakan.

# Video Scribe  $\overline{AB} \cong \overline{AB} \cong \overline{$

VideoScribe

 $\overline{a}$ 

回面

Gambar 5. Tampilan Halaman *Blank Page*

6. Jika ingin menambahkan tulisan, klik *Add Text*, *manage fonts text* sesuai keinginan Anda.

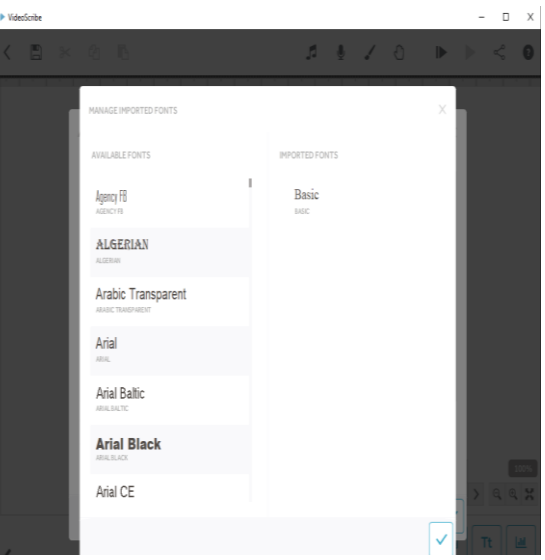

Gambar 6. *Manage Imported Fonts Text*

7. Kreasikan warna/*colours text* sesuai keinginan Anda.

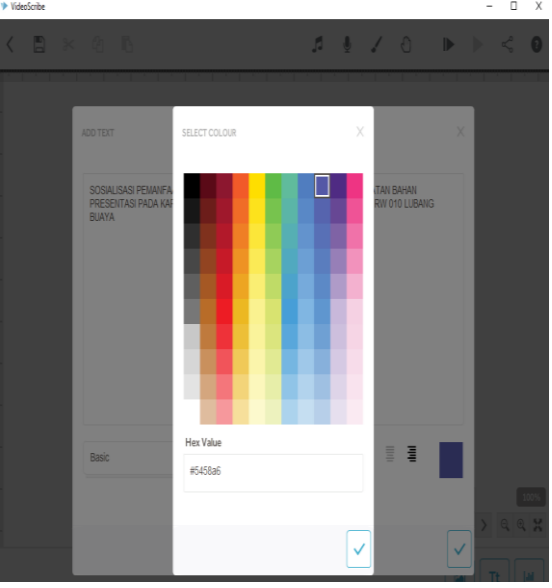

Gambar 7*. Select Colours*

8. Anda bisa menambahkan musik sesuai keinginan Anda yang berada pada file folder pc/laptop Anda atau file musik yang sudah tersedia di aplikasi Sparkol Videoscribe, atau pun Anda bisa *browse* langsung secara *online*.

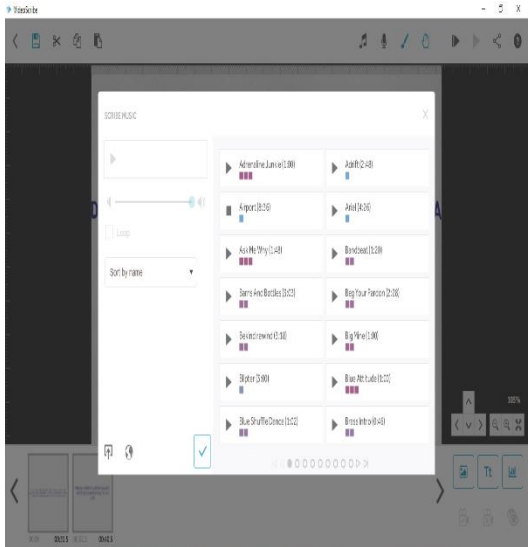

Gambar 8*. Scribe Music*

9. Segala sesuatu dalam penciptaan video ini dimulai dari pemilihan gambar yang dapat Anda *browse* sendiri dalam videoscribe itu sendiri yang tersedia secara gratis yang cocok buat video animasi presentasi Anda.

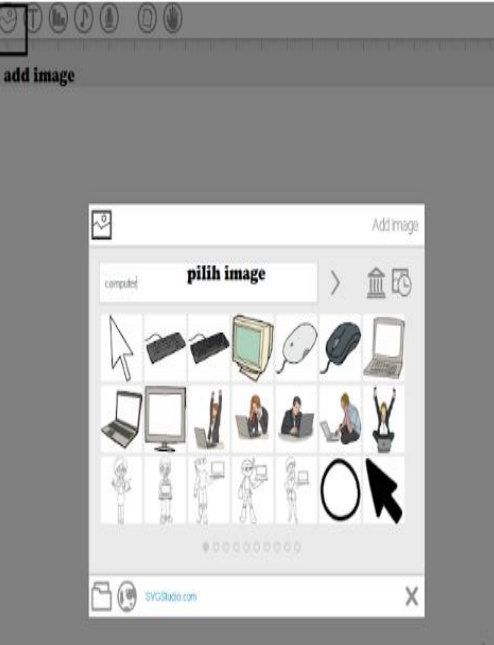

Gambar 9. *Add Image*

10. Di bagian bawah setiap gambar atau teks ada pengaturan/*timer setting* seberapa lama objek tersebut akan ditunjukkan.

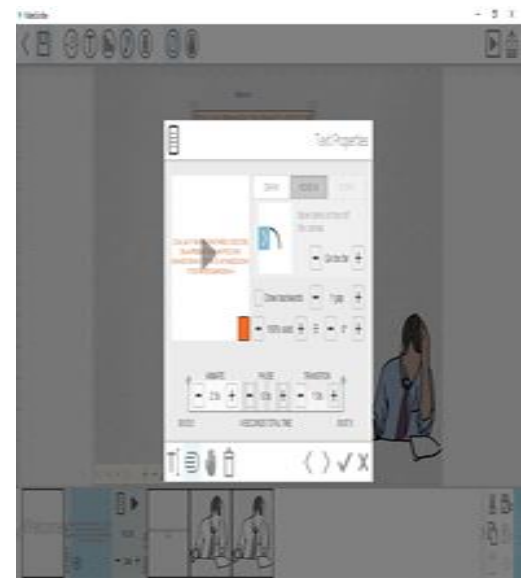

Gambar 10. *Timer Setting*

11. Pengguna trial gratisan tidak diperbolehkan untuk menyimpan filenya utuh dalm format WMV, yang diperbolehkan hanya langsung *mempublished* video animasi Anda ke dalam *channel Youtube* atau *wall facebook* atau dalam bentuk file *powerpoint*. Namun ada cara sederhana untuk mendapatkan file utuh:

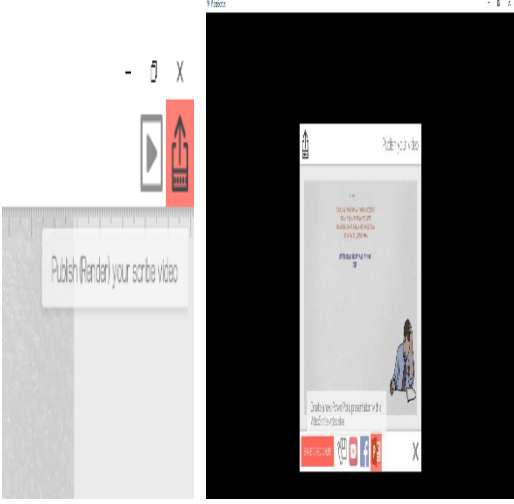

Gambar 11. *Save File*

Di atas sebelah kanan (tanda merah) ada tombol publish, klik lalu muncul pilihanpilihan kemana Anda harus mempublish. Anda pilih "Save to Powerpoint". Tunggu beberapa menit sampai proses selesai.

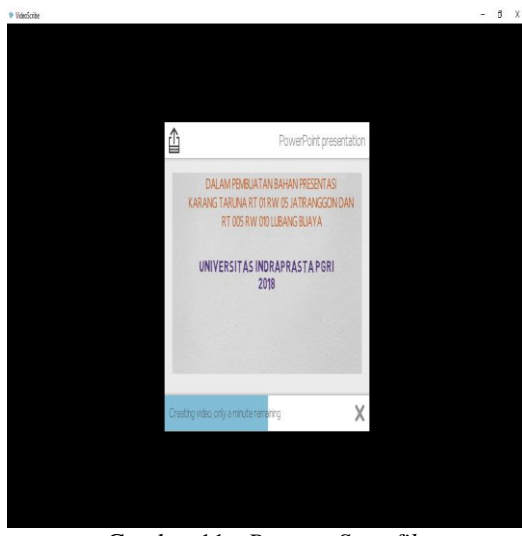

Gambar 11*. Process Save file*

Setelah Anda dapat file PPT (PowerPoint) nya ke pc/laptop Anda, Anda ubah extensi .ppt ke .zip/winrar.

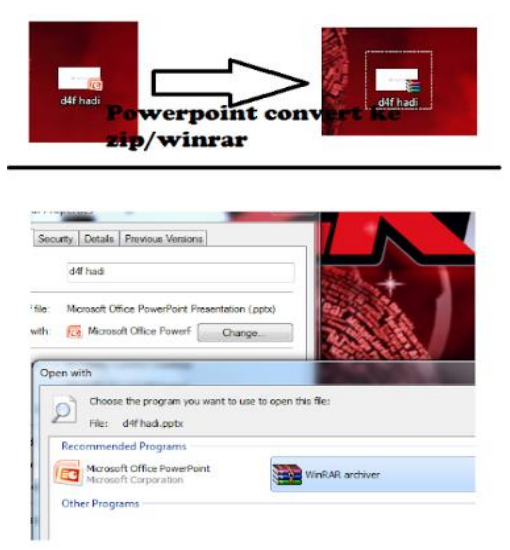

Gambar 12*. Save File to Zip./Winrar*

File PPT yang berisikan video tersebut Anda buka via zip/winrar lalu didalamnya cari file videonya, atau Anda bisa langsung menyimpan file denga n pilihan *save file* ke power point tunggu sampai selesai (100%) maka akan langsung terbuka *file power point* tersebut seperti pada gambar 13 di bawh ini:

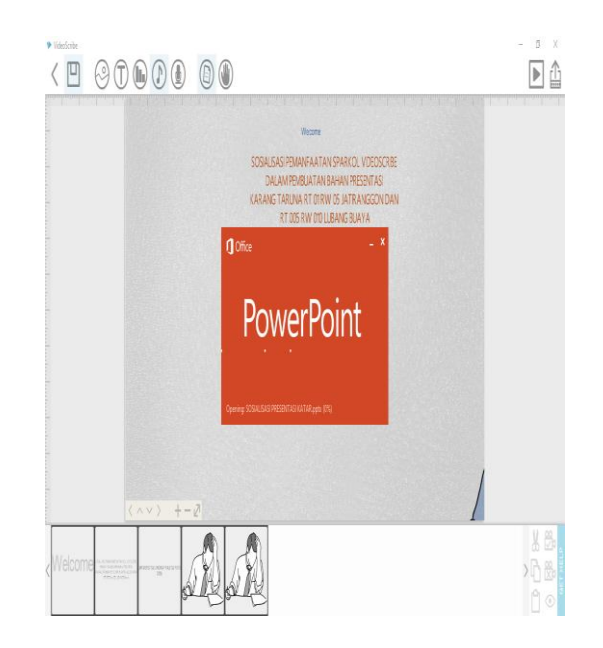

Gambar 13. *File PowerPoint* Terbuka Langsung

Hasil dari kegiatan sosialisasi ini adalah menambah wawasan anggota karang taruna dengan menggunakan komputer yang didukung oleh jaringan *internet* maupun *mode offline* aplikasi Sparkol Videoscribe sebagai media presentasi dan komunikasi sehingga peserta dapat membuat presentasi yang inovatif yang dapat direalisasikan ke dalam aplikasi tersebut. Kegiatan PKM ini juga melibatkan mahasiswa untuk berlatih bersosialisasi terhadap masyarakat sekitar agar bermanfaat kegunaannya sebagai mahasiswa serta lebih mengembangkan praktek pembuatan presentasi dengan kreativitas dan ide-ide menarik mereka untuk diimplementasikan nanti ke dalam mata kuliah yang mengharuskan mereka untuk membuat presentasi.

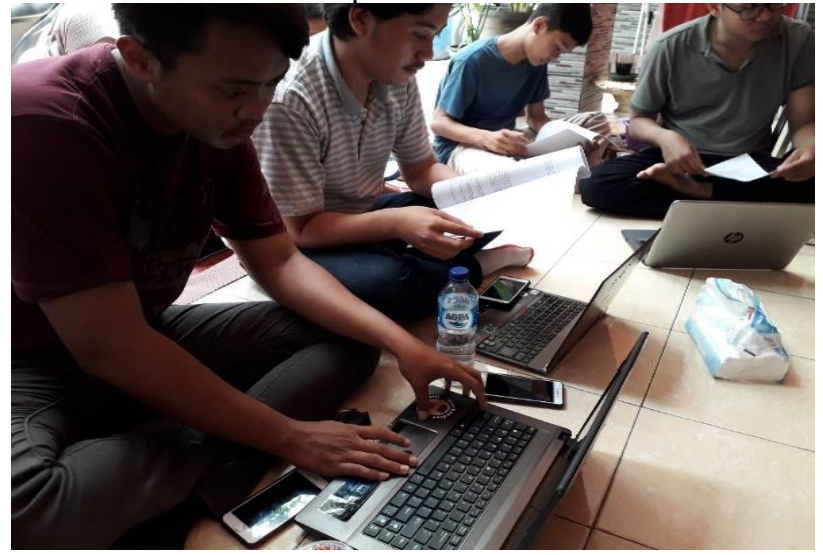

Gambar 14. Kegiatan PKM Kepada Karang Taruna Bersama Mahasiswa

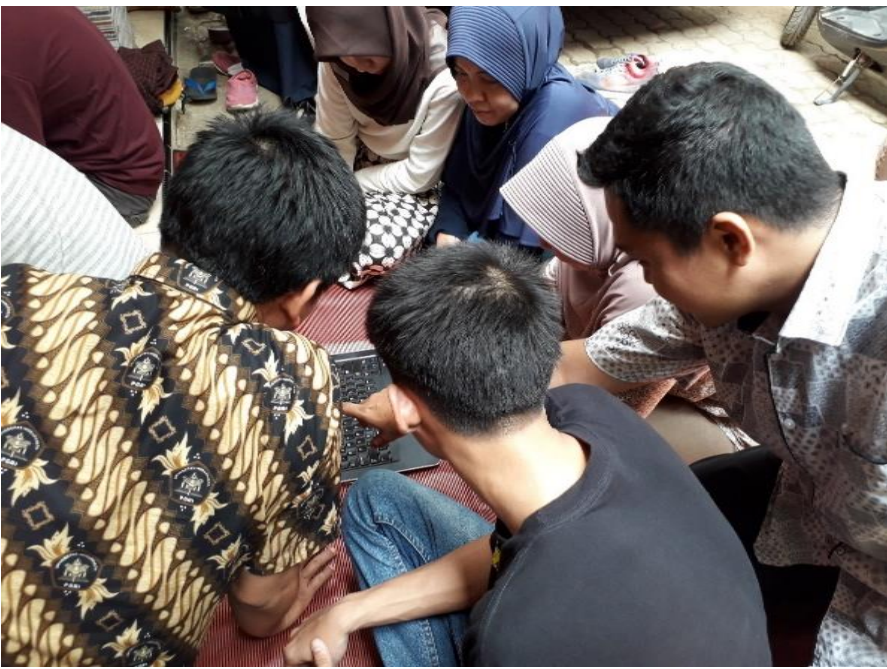

Gambar 15. Kegiatan PKM Kepada Karang Taruna RT. 01 RW. 05 Jatiranggon

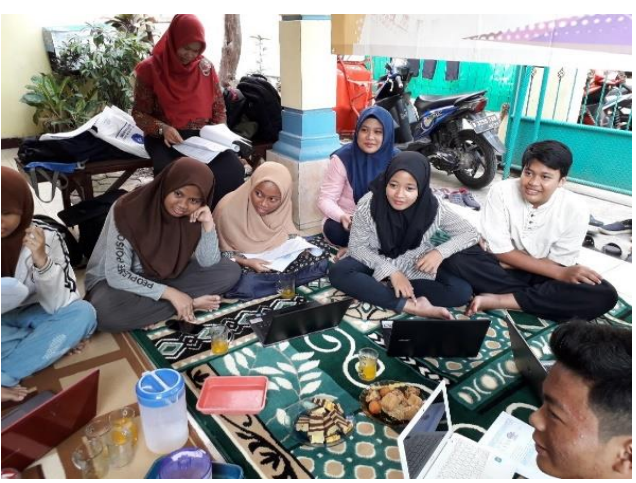

Gambar 16. Kegiatan Sosialisasi Karang Taruna RT. 005 RW. 010 Lubang Buaya

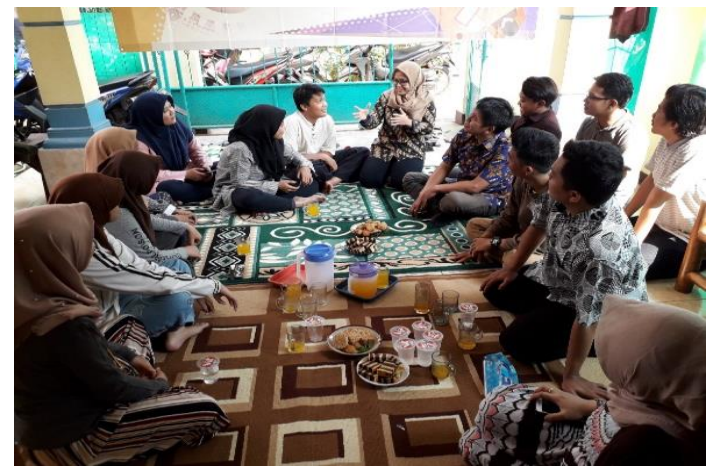

Gambar 17. Interaksi Sosialisasi Kegiatan PKM Kepada Karang taruna

Secara umum sasaran kegiatan abdimas ini adalah bagi semua anggota, pengurus, dan pembina karang taruna dapat memanfaatkan aplikasi Sparkol Videoscribe secara efektif, inovatif sesuai ide-ide mereka sebagai media untuk membuat presentasi yang langsung dapat direalisasikan ke dalam bentuk video animasi. Dengan adanya sosialisasi ini dapat mempermudah karang taruna untuk memahami dan mendalami materi yang diberikan dan berdampak positif pada peningkatan pengetahuan pengurus maupun anggota karang taruna.

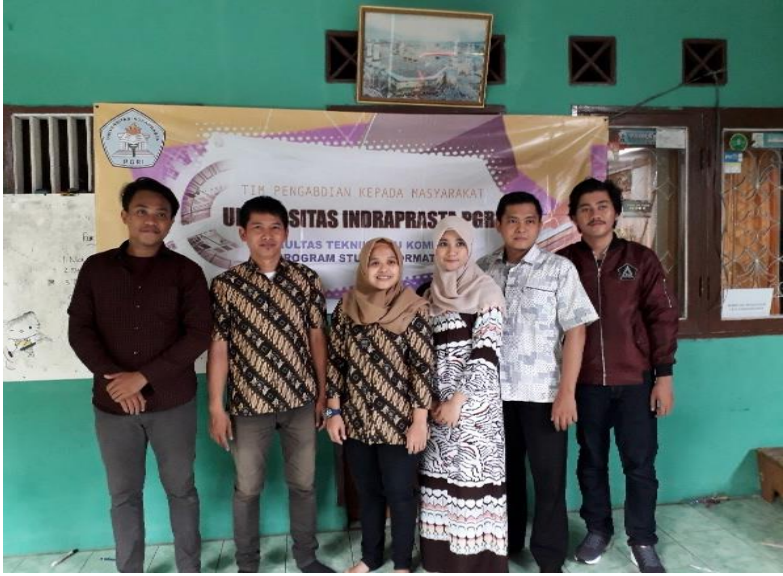

Gambar 18. Foto Bersama Mahasiswa dalam Kegiatan PKM

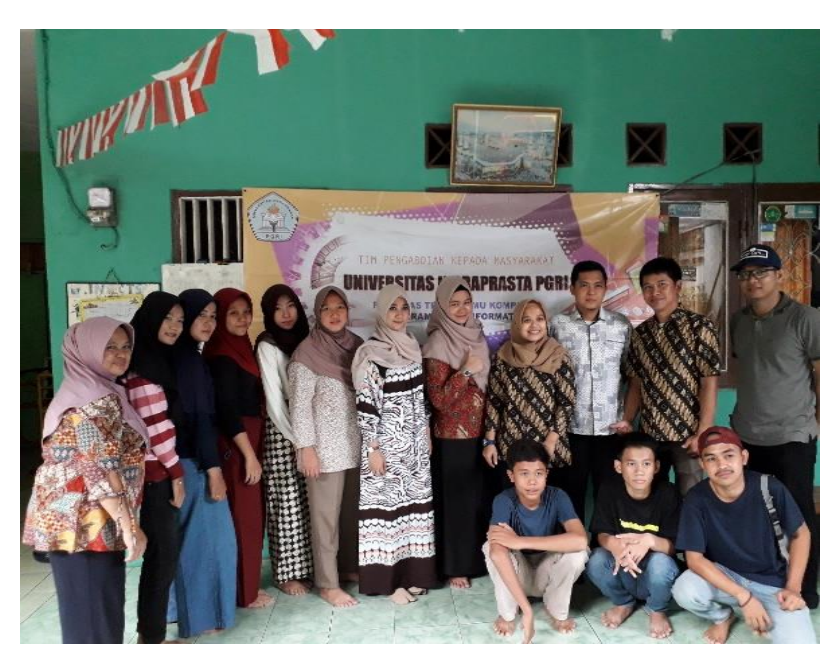

Gambar 19. Foto Bersama Karang Taruna RT. 01 RW. 05 Jatiranggon

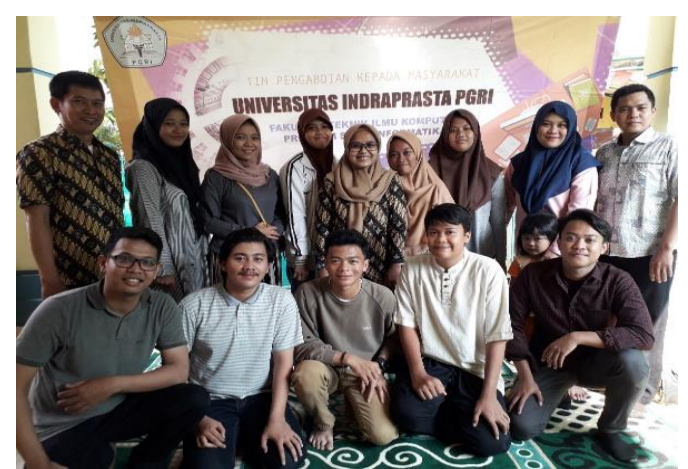

Gambar 19. Foto Bersama Karang Taruna RT. 005 RW. 010 Lubang Buaya

Kegiatan sosialisasi ini dilaksanakan di Karang Taruna RT. 01 RW. 010 Jatiranggon dan RT. 005 RW . 010 Lubang Buaya. Kegiatan ini disambut positif oleh pihak Karang Taruna, ketua RW, ketua RT dan masyarakat sekitar yang mengharapkan kegiatan ini tidak hanya dilakukan sekali pada karang taruna namun dilakukan secara rutin.

## **SIMPULAN**

Hasil dari kegiatan Pengabdian Masyarakat LPPM Unindra adalah anggota Karang Taruna RT. 01 RW. 05 Jatiranggon dan RT. 005 RW. 010 Lubang Buaya mampu memanfaatkan aplikasi Sparkol Videoscribe sebagai media untuk membuat bahan presentasi berbasis video animasi yang unuk. Dengan kemampuan tersebut, diharapkan para anggota karang taruna dapat memahami serta mengaplikasikannya dalam keseharian dan diharapkan peserta memiliki kreativitas yang tinggi untuk merancang dan melaksanakan media presentasi yang inovatif, mewujudkan pertumbuhan dan perkembangan setiap anggota masyarakat yang berkualitas, terampil, cerdas, berkarakter, serta memiliki kesadaran dan tanggung jawab sosial. Dan dalam setiap pelatihan dilakukan interaksi antara tim pengabdian masyarakat dengan para peserta. Interaksi itu berupa presentasi, tanya jawab, dan evaluasi dalam bentuk menjalankan aplikasi Sparkol Videoscribe serta pembuatan presentasi yang unik dan kreatif secara bergantian dan tetap dalam pengawasan.

Adapun beberapa saran yang diajukan adalah sebagai berikut:

- 1. Kesiapan pengurus maupun anggota karang taruna dalam menghadapi segala kemajuan teknologi agar tidak menjadi kegagapan teknologi (gaptek) sehingga karang taruna sangat dirasakan manfaatnya oleh lingkungan sekitar.
- 2. Kesediaan peralatan yang harus lebih memadai, terutam ketersediaan komputer yang kurang dan peng*update*-an *windows.*
- 3. Kekompakkan antara pengurus karang taruna agar lebih ditingkatkan kembali sehingga mengurangi kesalahpahaman dalam komunikasi.

## **DAFTAR PUSTAKA**

- Arsyad, Azhar. (2011). *Media Pembelajaran*. PT. Rajagrafindo Persada: Jakarta.
- Dewi, S. (2007). *Komunikasi Bisnis*. Andi Offset: Yogyakarta.
- Kristanto, D. dan Triwidodo, T. (2004). *Pengembangan Kepribadian Sekretaris*. Gramedia: Jakarta.
- Permensos 83/HUK/2005 tentang Pedoman Dasar Karang Taruna UU Nomor 40 Th 2009 tentang Kepemudaan Permensos 77 Th 2005 tentang Pedoman Dasar Karang Taruna.
- Putra, D.E. (2012). *Teknologi Informasi dan Komunikasi. [http://endra-dwi](http://endra-dwi-putra.blogspot.co.id/)[putra.blogspot.co.id](http://endra-dwi-putra.blogspot.co.id/)* Diakses 04 Juli 2018.
- Sutomo, E. (2007). *9 Presentasi Kreatif Dengan PowerPoint 2007*. Andi Offset: Jakarta.
- Undang-Undang Dasar Negara Republik Indonesia Tahun 1945 PASAL 28E AYAT 3.
- [https://dosenfikomminarniblog.files.wordpress.com/2016/09/ppt\\_4videoscribe.pdf](https://dosenfikomminarniblog.files.wordpress.com/2016/09/ppt_4videoscribe.pdf) Diakses 28 Juni 2018.
- [http://www.wirahadie.com/2016/05/cara-membuat-video-scribe-dengan-aplikasi](http://www.wirahadie.com/2016/05/cara-membuat-video-scribe-dengan-aplikasi-sparkol.html)[sparkol.html](http://www.wirahadie.com/2016/05/cara-membuat-video-scribe-dengan-aplikasi-sparkol.html) Diakses 28 Juni 2018.
- <http://phyexplor.blogspot.com/2015/07/metode-pembelajaran-seminar.html>Diakses 28 Juni 2018.

[http://www.vidoscribe.com](http://www.vidoscribe.com/) Diakses 29 Juni 2018.